# Grabber Designs and Software Solutions for the KIPR Wallaby

David Fischer, Alexander Brenner, Sascha Nesterovic, Karl Forstner, Marko Miletic, Jan Giefing and Rafael Schreiber

*Technical Secondary College Department of Computer Science 2700 Wiener Neustadt, Austria Corresponding author Email: fischer.david@student.htlwrn.ac.at*

*Abstract*—Grabbers are one of the most essential parts in winning a Botball tournament, and so is the software running on the bots. In this work, we want to introduce different simple but expandable grabber designs and software programmed with the current Botball kit in mind. We wanted to make using everything mentioned as easy to understand and implement as possible so newcomers will have an easier time getting into Botball. Early on having these kinds of resources as a team can help eliminate various issues and speed up the development process overall.

#### I. INTRODUCTION

Participation in a Botball tournament requires a Botball kit, which is a carefully selected collection of LEGO and metal parts, sensors and servos. The kit's main components are:

- Two KIPR Wallaby controllers
- The iRobot Create 2®Programmable robot
- LEGO Technic bricks as well as some metal parts
- Various motors and Sensors

A combination of all these parts will allow one to build a construction, which should be able to complete a majority of the tasks on the game table. Before building the robot, the developers and engineers should work together closely to plan a basic structure with an easy and repairable design that fits the programmer's needs. Solving problems during the building phase is much easier than during the programming phase, therefore teamwork and clear communication during this period are crucial. The Botball kit provides a wide range of possibilities concerning the bot's construction, so there are always multiple options to complete the different assignments on the game table. Of course, it is often difficult to come up with creative designs for these tasks, therefore we constructed three different types of basic grabbers and demonstrated their implementation onto the bots. Troubleshooting during development is also challenging, that's why we designed a way to check a servos integrity using only the Wallaby's integrated gyro sensor. In order to allow quick development and testing for these purposes, we developed remote-compile, an efficient and easy-to-use interface for compiling and running code on the Wallaby. For an explanation of its functions and other features see section [IV.](#page-2-0)

## II. GRABBER INNOVATION AND EXAMPLES

Since the game table varies every year, we constructed and tested three simple but efficient grabbers that fit most of the game tables reoccurring objects, like the botguy and basic cubes. These grabbers are very straightforward to build, and are perfect for Botball beginners. Most of the grabbers require a servo, cogwheels and some LEGO parts, which are all contained within the standard Botball kit.

We made blueprints for the grabbers in the LEGO Digital Designer [\[1\]](#page-4-0), a program, which can be downloaded from the official LEGO website and makes for a great and easy-to-learn tool for planning constructions virtually.

*A. Gravity grabber*

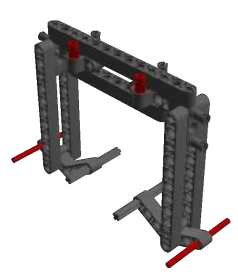

Fig. 1: Virtual gravity grabber. Since LDD doesn't feature rubber bands the spots which are meant to be connected are marked in red.

There is a limited number of servos in the Botball kit, therefore we felt the need to develop an entirely servo-less but still functional grabber. This is why we constructed the gravity grabber as an alternative to the usual grabber concepts. When grabbing from above, the grabber's left and right bars are pressed inwards, so that the object can fit into the grabber. After the object has moved to a position where the rubber bands are able to pull back the two bars, it is locked in place and the grabber won't be able to drop the object. This design has some obvious flaws, but it's perfect for placing the botguy in the baskets from 2018's game table. Its size is about 3.1 by 5 inches and its span length measures about 4 inches.

See Fig. [2](#page-1-0) and [3](#page-1-0) to see a demonstration of the grabber's grip on the botguy and a small cube.

<span id="page-1-0"></span>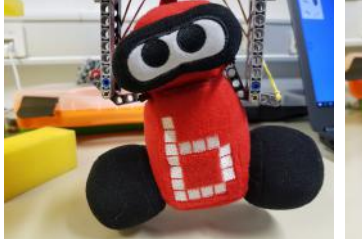

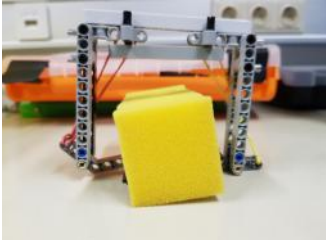

Fig. 2: The gravity grabber grabbing a botguy.

Fig. 3: The gravity grabber grabbing a small cube.

*B. Horizontal grabber*

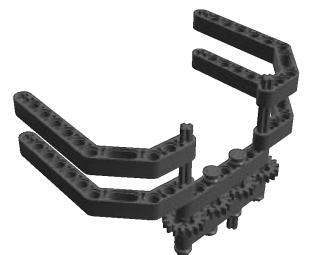

Fig. 4: Virtual horizontal grabber from behind. The servo should be mounted at one of the middle two cogwheels

Our horizontal design is a basic grabber constructed to perfectly fit the botguy's shape. It is one of the most basic but efficient grabbers, which makes it very common at Botball events. It is best used from the side around the botguys neck, where it excels at providing a very secure grip. The grabber consists of four cogwheels and one servo which is mounted at one of the middle two wheels. This grabbers weakness are poms since the only option is pushing them and picking them up reliably is almost impossible. To pick up cubes, this design would have to be scaled up which would reduce the amount of grip on the botguy. Its size is about 4.5 by 3.1 inches, its span length is about 7.5 inches.

For our setup see Fig. [5](#page-1-1) and [6,](#page-1-1) which show the grabber's grip on the botguy. The optimal amount of servo strength in our setup for the tightest grab is about 78.5 percent.

<span id="page-1-1"></span>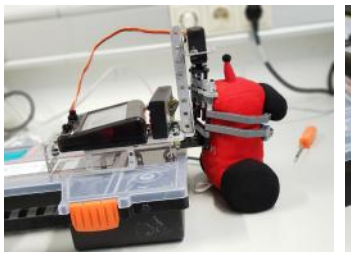

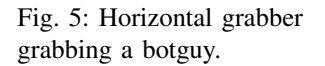

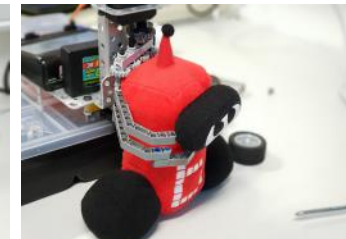

Fig. 6: Front view.

*C. Vertical grabber*

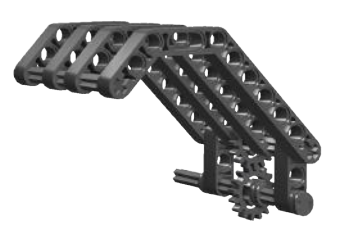

Fig. 7: Virtual vertical grabber. Servo should be mounted at the bottom cogwheel

A vertical grabber constructed to fit most of the basic cubes and poms on the game table. This grabber is built to push and drag around objects like poms and cubes. Its concept is similar to an excavator since with the grabber's claw-like design it is best to lower the claw on top of the objects and drive backward to move them to a different location. This works best on cubes and small groups of poms. Its size is about 4.8 by 5 inches, its span length is about 3.1 inches, and the optimal grip is achieved by pushing the grabber on the floor.

See Fig. [8](#page-1-2) and [9](#page-1-2) for a demonstration of the grabber's grip on poms and a small cube.

<span id="page-1-2"></span>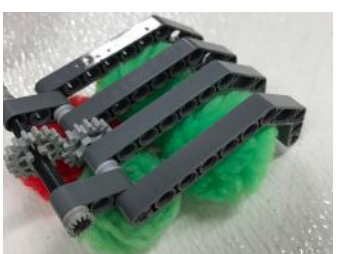

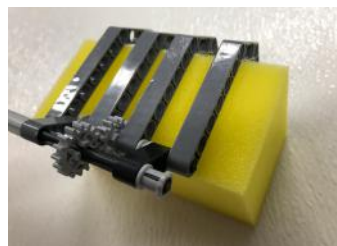

Fig. 8: Vertical grabber with poms.

Fig. 9: Vertical grabber with a cube.

#### *D. Using grabbers*

Since these highly customizable grabber designs can be implemented into almost any bot or on any claw arm, we hope this section can, above all, help new teams get an idea on what makes a good grabber. Blueprints for all of the grabbers can be found online [\[2\]](#page-4-1).

#### III. THE WALLABY'S GYRO SENSOR

The Wallaby contains an integrated gyro sensor [\[3\]](#page-4-2) which measures values in a 3-dimensional space in the directions x, y, and z. This dataset of three values provides an estimate on how the bot is currently moving. KIPRs libWallaby includes four functions that return the gyro's output.

• int gyro\_calibrate(): Initiates the gyrometer's calibration

- signed short gyro\_x(): gets the detected x motion returns the latest signed x motion value
- signed short gyro\_y(): gets the detected y motion returns the latest signed y motion value
- signed short gyro\_z(): gets the detected z motion returns the latest signed z motion value

See Figure [10](#page-2-1) to get an idea on how the gyro sensor responds to motion on the y-axis.

<span id="page-2-1"></span>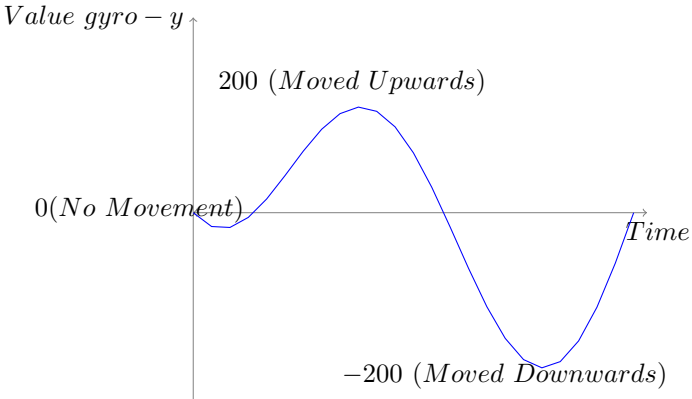

Fig. 10: Graph showing the gyro's output when first moved upwards and then downwards along the y-axis.

Even though the gyro sensor has no obvious applications in Botball, there are multiple uses for it. Our basic idea was to develop code that can detect a claw arms fluctuations and check if the servos used to mount the arm are still working smoothly. To confirm the validity of our consideration, we performed the following experiment using a basic claw arm.

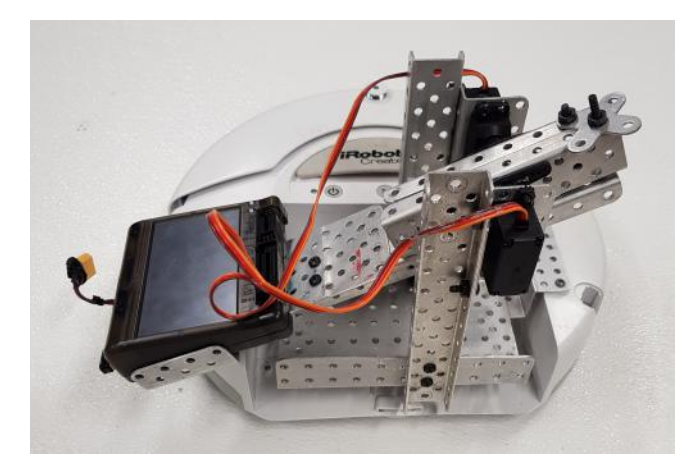

Fig. 11: iRobot Create and Wallaby with the gyro setup in place. Moving the claw arm makes the gyro return data.

The claw arm in Fig. [8](#page-1-2) is the same our team used during the ECER 2018 Open competition. To complete the setup, we would have to place an igus chain inside the claw arm between the servos and mount a grabber on the chains tip. By reading the gyro sensor's y-coordinate output, the bot can calculate if the claw arm has moved upwards or downwards using a simple function. If the y-coordinate is static between -30 and 30, then one may assume that the servos are defective and have not fulfilled their tasks. When the Wallaby moves upwards, the y-coordinate changes to up to 500, moving the Wallaby downwards changes the variable to -500. If the Wallaby is motionless, the y-coordinate varies between about -30 and 30.

To demonstrate this, we wrote the following code snippet, which moves the claw arm and checks the servos integrity afterward using data from the gyro sensor.

```
this program assumes that the Wallaby
// is mounted on the claw arm
int maxValue = 500;
int minValue = -500;
int minStand = -30;
int maxStand = 30;
int servo0 = 0;int servo1 = 1;
int timeInMs = 1000;
int main(){
 servoDown(2, 3);
}
// changes the claw arms servo position
bool servoDown(int position0, int position1){
  while (gyro_y() < maxValue & g yro_y() >maxStand){
     //chanching servo position
     set_servo_position(servo0, position0);
     set_servo_position(servo1, position1);
     msleep(timeInMs);
     if(gyro_y() > minStand &amp; gyro_y() <maxStand){
        // if the Wallaby thinks that there
        // was no movement false is returned
        // to indicate the broken servos
        return false;
     }
  }
  return true; // if the Wallaby moved
}
```
A solution like this can also be applied to a wire rope hoist construction to determine the Wallaby's current position without using a click sensor.

#### IV. REMOTE-COMPILE

#### <span id="page-2-0"></span>*A. Introduction*

Currently testing and running all the different programs written for the Wallaby is a bit tedious and slow, therefore in this section, we want to introduce remote-compile: a compact program that allows one to remotely compile and run a program on the Wallaby.

We have developed remote-compile to solve Harrogate's [\[4\]](#page-4-3) biggest problems:

- Speed: The Wallaby is not the fastest controller, that is why we decided to write a lightweight program to compile our projects. In our opinion, the current system is objectively flawed and puts too much load on the Wallaby, which slows it down significantly.
- Individuality: Programmers want to work in their favorite IDE, since it might feature more functionality than Harrogate, like typing suggestions or debugging.
- Customisability: Harrogate only has one Interface and is unable to interact with other programs. With remotecompile, the client can be written in any language because of its fully featured and documented API.
- Security: Harrogate doesn't support any authorization, as a consequence everyone in the Wallaby's network can access the Wallaby's projects and has the possibility to harm or mess with them.

Thats why remote-compile was developed with speed, functionality, simplicity, security and cross-platform compatibility in mind.

#### *B. Implementation*

Remote-compile uses a self-developed protocol called RCCP (Remote Compile Communication Protocol), which uses TCP as the transport protocol. During development, our main goal for RCCP was speed and expandability. The remotecompile server runs on the end device (e.g. Wallaby) which can be reached via a simple TCP connection. RCCP, the backend protocol of remote-compile, works by sending a "UNIX style" command from the client to the server and making it respond with a JSON string.

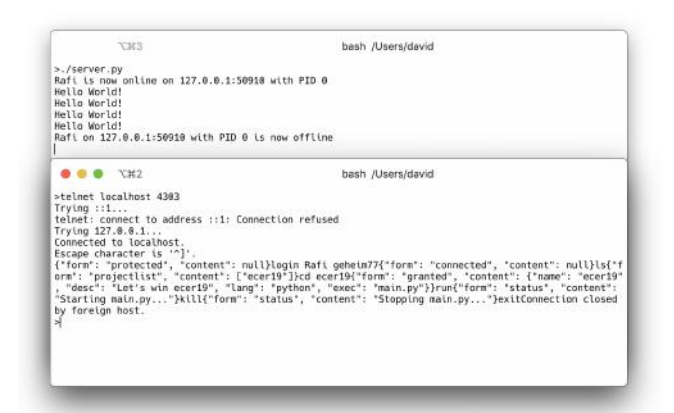

Fig. 12: Telnet login example with both programs running on localhost.

The picture above shows the login process between a client and a server running on the same machine. This style of communication allows an efficient integration into other programs. The JSON file format especially offers enhanced compatibility because almost every programming language provides standard libraries for parsing JSON data.

# *C. Functionality*

Remote compile currently supports C, C++, and Python code on all major platforms (Linux, macOS, Windows). Ondemand, additional languages can be implemented, thanks to the very expandable and well documented RCCP protocol. You can also protect access to the server with a password for enhanced security. Likewise, remote compile is not just limited to Botball, it may also be used for other types of projects on almost every platform.

## *D. Possibilities*

We think using remote-compile on the command line currently isn't that great of an experience, thats why we also wrote a fully featured Atom plugin [\[5\]](#page-4-4) which interfaces with remote compile without the users having to establish a connection themselves. The plugin uses 3 simple shortcuts and makes running programs on the Wallaby easier than a regular ssh connection would. The complete documentation can be found on the atom-remote-compile repo [\[6\]](#page-4-5).

| Changed Project: ecer19   Sample Text     Lang: c |
|---------------------------------------------------|
| Close All                                         |
|                                                   |

Fig. 13: The Atom remote-compile plugin establishing a connection, changing the directory automatically and running the project (notifications read from bottom to top.)

Thanks to the remote-compile API [\[7\]](#page-4-6) a frontend implementation like this can be written for any editor or platform.

#### V. CONCLUSION

We hope that this publication will help new teams to get a quicker start into Botball and provide them with valuable resources to support their bot's construction. Sometimes getting creative is a hard task and that's exactly why we wrote this paper. As a team we have had these kinds of problems in the past and getting over them definitely was a challenge. Having issues, especially early on as a team, may lead to more obstacles later so having a basic idea about how to start can help a lot. Having a plan in mind before starting construction

is vital and our grabber presets, unmodified or not, could be a great addition to bots on this year's game table.

#### ACKNOWLEDGEMENTS

The authors would like to thank Dr. Michael Stifter for his support throughout the work on this paper and Mag. Punz Johann for proofreading our final draft.

#### **REFERENCES**

- <span id="page-4-0"></span>[1] L. A/S, "Lego digital designer." [https://www.lego.com/en-us/ldd,](https://www.lego.com/en-us/ldd) 2004.
- <span id="page-4-1"></span>[2] break, "Grabber build guides." [https://konst.fish/grabbers,](https://konst.fish/grabbers) 2018.
- <span id="page-4-2"></span>[3] B. KIPR, "libwallaby gyrometer." [http://files.kipr.org/wallaby/wallaby](http://files.kipr.org/wallaby/wallaby_doc/group__gyro.html) doc/group\_[gyro.html,](http://files.kipr.org/wallaby/wallaby_doc/group__gyro.html) 2017.
- <span id="page-4-3"></span>[4] KIPR, "Harrogate github." [https://github.com/kipr/harrogate,](https://github.com/kipr/harrogate) 2018.
- <span id="page-4-4"></span>[5] D. Fischer, "Atom remote-compile package." [https://atom.io/packages/](https://atom.io/packages/remote-compile) [remote-compile,](https://atom.io/packages/remote-compile) 2019.
- <span id="page-4-5"></span>[6] D. Fischer, "Atom remote-compile repository." [https://github.com/](https://github.com/konstfish/atom-remote-compile) [konstfish/atom-remote-compile,](https://github.com/konstfish/atom-remote-compile) 2019.
- <span id="page-4-6"></span>[7] R. Schreiber, "remote-compile api." [https://frontend.works/](https://frontend.works/remote-compile) [remote-compile,](https://frontend.works/remote-compile) 2018.